# **Internetové objednávání**

od 1. 4. 2010

### **Adresa: http://strav.nasejidelna.cz/0068**

#### **Internetové objednávání má sloužit:**

- pro změnu obědů z pohodlí domova
- pro rodiče dětí, které ještě neumějí číst a rodiče jim pomáhají
- na změnu obědů /na 2 pracovní dny předem do 14.15 hod, dále podle jídelního lístku
- na odhlašování obědů /do 7.00 hod. ráno/
- jako přehled pro rodiče, zda jejich dítě chodí na obědy
- jako přehled o zůstatku stravného

V jídelně je terminál, na kterém si strávníci mohou volit obědy stejným způsobem sami.

## **Vytvoření uživatelského jména:**

Uživatelské jméno i heslo je stejné /heslo je možné změnit/.

Skládají se z prvních pěti písmen příjmení /bez diakritiky/ a Variabilního symbolu /evidenčního čísla/, který má každý strávník stejný po celou dobu docházky a který používáte při platbách stravného /bez úvodních nul /.

Např.:

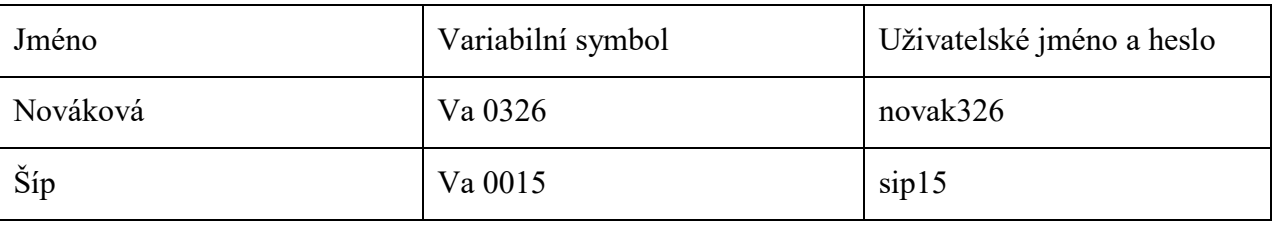

## **Změna druhu jídla:**

Strávníci mají šablonou zvolený druh jídla, většinou č. 1 /č. 2 je podle individuální žádosti/. Měnit obědy lze nejpozději 2 pracovní dny předem /na příští den nelze/ a dále podle jídelníčku. Měníme oběd tak, že v kalendáři, který je na pravé straně, klikneme na den, který chceme změnit. Následně klikneme na oběd č.1, Tím ho zrušíme /okénko je modré/, a klikneme na oběd č. 2 /okénko je zelené/. Nebo obráceně.

**Odhlašovat obědy** je možné vždy do 7. hod. ráno téhož dne.

# **Žádáme rodiče, aby včas platili obědy, t.j. po 25. v měsíci na příští měsíc**.

Je možné zaplatit větší částku najednou, v jídelně je kreditní systém, což znamená, že se automaticky ovírají uhrazené obědy. **Proto je nutné obědy odhlašovat.**

> Marie Pospíšilová vedoucí školní jídelny